Інтерфейс програми багато в чому схожий з аналогом від Microsoft Office, однак функцій на панелях інструментів значно більше. Крім того, існує можливість застосування редактора графіки Draw, який дозволяє самостійно створювати структуру слайдів і примітки на них. Додаток має функцію управління прихованими слайдами, а також можливістю використання мультимедіа. В цілому, в будь-яких документах OpenOffice можна розміщувати не тільки файли з зображеннями, але і звуки, а також відео[3]. Крім того програмний пакет володіє особистим програвач Media Player, який дає можливість програвати інформацію без необхідності виходу з основної програми. Одна із зручних для користувачів функцій OpenOffice - можливість експорту готового документа з розширенням swf, який дозволяє подальшу роботу з фалом за допомогою Macromedia Flash.[2].

Для проведення практичної роботи з інформатики при вивченні теми "Редактор презентацій" пропонувалось завдання створити презентацію за поданим планом на вказану тему (наприклад кінний спорт, флористика, фентезі, паркур) за допомогою програми Open Office.org Impress. Для забезпечення реалізації диференційованого підходу учні мали змогу виконати завдання: створити презентацію "Порівняння створення презентацій в програмах Open Office.org Impress та Micrоsоft Power Point". Таким чином, програма для створення презентацій використовувалась і як засіб вивчення, і одночасно являлась об'єктом вивчення. Цим завданням також учні спонукались до здійснення таких логічних операцій, як: аналіз, порівняння, формулювання висновків щодо недоліків та переваг окремої програми тощо. І, нарешті, вчителем забезпечувалась виконання виховного моменту уроку про існування вибору для людини в усіх сферах її існування, як в навчальному процесі, професійній галузі, так і при використанні інформаційних технологій для власних потреб.

## *Література*

1. Карпенко О. Механізми впровадження відкритого програмного забезпечення в органах державної влади України: Визначення основних заходів і етапів реалізації / О. Карпенко // Актуальні проблеми державного управління. - 2009. - № 2. - С. 234-242

2. Федюков С. Сходства и различия Open Office и Microsoft Office / С. Федюков. - [Електронный ресурс]. - Режим доступу:<http://www.on-line-teaching.com/>

3. Харламенков А.Е. Философия Open Office.org. / А.Е Харламенков - М.: 2009.

## *Використання вільнопоширюваного програмного забезпечення у математичній освіті*

*Рафальська М.В.*

*Національний педагогічний університет імені М.П. Драгоманова, Rafalskaya@rambler.ru*

This paper is devoted to the problem of using free software in mathematical education. The main emphasis is laid on description of components, functionality and application of program Instrumenpoch - the laboratory of virtual instruments for making geometrical constructions. The paper also discusses the ways of program implementation at the lessons of mathematics at secondary school.

Інформатизація освіти та стрімкий розвиток засобів ІКТ спричинюють необхідність пошуку шляхів їх ефективного та педагогічно доцільного використання у процесі навчання математики. За наявності проектора та/або мультимедійної дошки у кабінеті математики, а також виваженого і правильного використання засобів ІКТ вчитель може активізувати навчальну-пізнавальну діяльність учнів, сприяти засвоєнню ними відповідного змісту освіти.

На сьогоднішній день розроблено значну кількість вільно поширюваних програмних засобів для демонстрації математичних об'єктів, унаочнення абстрактних понять, виконання обчислень, побудови геометричних фігур, математичного моделювання тощо. Зокрема, такі як: комплекс педагогічних програмних засобів GRAN (GRAN 1, Gran–2D, Gran-3D), DG, Geogebra, Maxima, Instrumenpoche та ін.

Instrumenpoche є лабораторією віртуальних інструментів для побудови геометричних фігур та виконання рисунків, що розповсюджується за ліцензію GNU-CPL. Вона розроблена за підтримки асоціації Sésamath (Франція), основною метою якої є обмін досвідом між вчителями математики щодо використання ІКТ та розповсюдження вільно поширювальних програмних засобів для навчання математики (за що у 2006 асоціація отримала міжнародну нагороду).

Он-лайн версія програми доступна на сайті однойменного проекту http://instrumenpoche.sesamath.net/. На цьому веб-ресурсі також міститься інсталяційний файл для встановлення програми на комп'ютер без доступу до Інтернету, бібліотека готових геометричних побудов, документація, контактні дані. Для роботи з програмою необхідно встановити флеш-плеєєр.

Інтерфейс програми (Рис. 1) досить зручний у використанні і містить такі основні компоненти, як робоча область та панель інструментів (олівець, циркуль, лінійка, косинець, транспортир, вставка точки, вставка тексту, вставка допоміжних елементів малюнка, вставка системи координат, обрання кольору ліній, вставка зображення, очищення робочої області, відміна дії, виконання наступної дії, перегляд xml-коду файлу, завантаження файлу на диск, відкриття файлу, перехід у режим лектора, виведення довідки тощо).

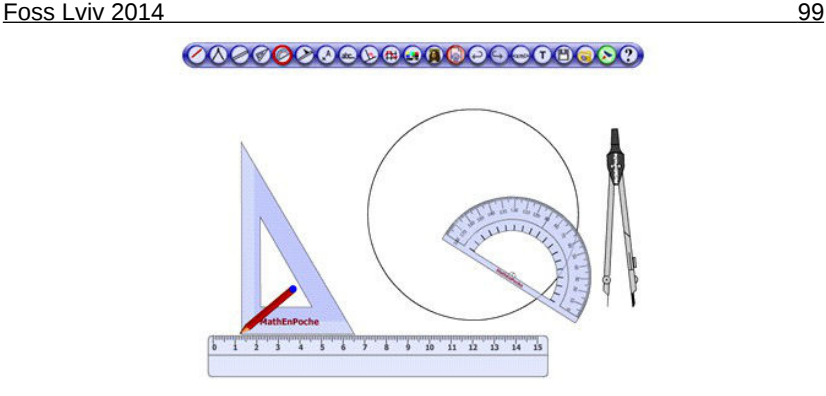

*Рис. 1*

Користувач може працювати у двох режимах: 1) режимі геометричної побудови у реальному часі; 2) режимі «лектора» – перегляду запису процесу геометричної побудови, що здійснена заздалегідь.

Для побудови деякої геометричної фігури потрібно обрати необхідний інструмент на панелі та виконати відповідні дії з ним у робочій області. Контекстне меню кожного інструмента містить додаткові послуги для роботи з ним. Наприклад, у контекстному меню інструменту «Олівець» можна обрати різні режими роботи (побудову довільних ліній, прямих, полігонів та ін.).

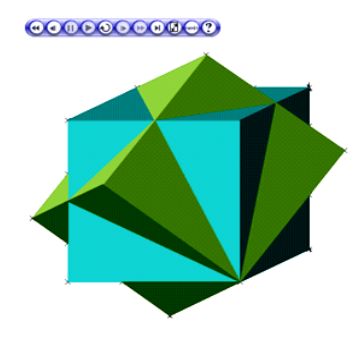

*Рис. 2* 

Для перегляду процесу геометричної побудови у режимі «лектора» потрібно скористатися відповідною послугою на панелі інструментів (за потреби переглянути заздалегідь здійснену побудову, спочатку треба завантажити відповідний файл). У цьому разі з'явиться панель інструментів для перегляду запису (Рис. 2) з кнопками управління ним (зокрема, «пауза», «перегляд», переміщення в початок і кінець запису та повернення у режим геометричної побудови). Можливість зупиняти запис дає змогу вчителю пояснити етапи побудови, звернути увагу учнів на особливості її здійснення.

Зберегти створені геометричні побудови під час роботи з онлайн версією програми можна, записавши їх у файли з розширеннями html або xml. У першому випадку для їх перегляду достатньо програми-браузера та флеш-плеєра, у другому - необхідно скористатися онлайн версією програми або програмою, інстальованої на комп'ютері. Створені htmlсторінки з геометричними побудовами можна доповнити текстовими відомостями та розмістити на сайті класу чи вчителя для самостійної роботи учнів.

У процесі виконання геометричної побудови автоматично створюється xml-код. Його можна переглянути у допоміжному вікні, що з'являється на екрані після звернення до послуги «xml-код» панелі інструментів. Цим можна скористатися, зокрема, для перегляду процесу геометричних побудов, що містяться у бібліотеці ресурсів у вікні інстальованої на комп'ютер програми. Для цього достатньо скопіювати xml-код файлу бібліотеки ресурсів у відповідне допоміжне вікно для введення xml-коду при новому сеансі роботи з програмою Instrumenpoche і перейти у режим «лектора».

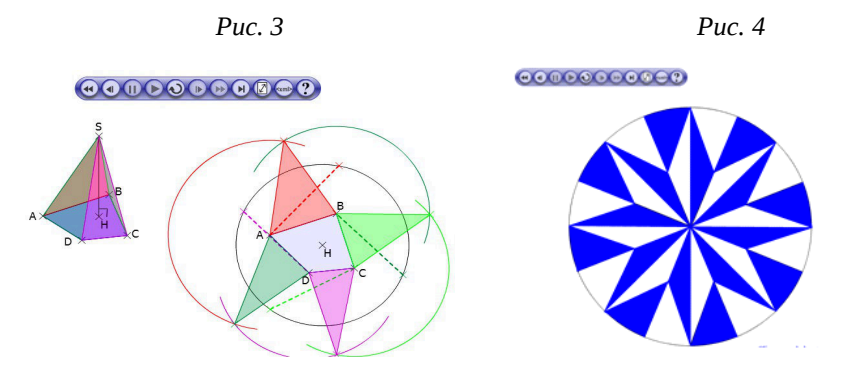

Цей програмний засіб можна використати на уроках з математики, зокрема: для побудови геометричних фігур та оволодіння навичками роботи з циркулем, лінійкою, транспортиром, косинцем у 5-6-х класах; для розв'язування задач на побудову у 7-9-х класах; для побудови рисунків для розв'язування задач та доведення теорем під час вивчення стереометрії у старшій школі. Вчитель може доповнювати рисунки текстовими відомостями та формулами, розташованими у робочій області вікна програми.

В онлайн-бібліотеці ресурсів міститься великий набір геометричних побудов, зокрема: ілюстрації до основних теорем, що вивчаються у шкільному курсі геометрії; алгоритми здійснення таких геометричних перетворень, як поворот, паралельне перенесення, гомотетія; приклади побудови комбінацій тіл, перерізів багатогранників, розгорток поверхонь геометричних тіл (Рис. 3) тощо. Цікавими є приклади побудови орнаментів, паркетів на площині (Рис. 4). Їх можна використати в гуртках з математики з метою формування пізнавального інтересу учнів.